# **How to Set Up an Ubuntu Server on Amazon Web Services (AWS)**

This comprehensive guide will guide you through setting up an Ubuntu server on Our Book Library Web Services (AWS) in detail. Whether you're new to AWS or need a refresher, this article will provide you with the necessary knowledge and instructions to get started.

#### **Why Use AWS for Your Ubuntu Server?**

AWS is a leading cloud computing platform that offers various services, including compute, storage, networking, and management tools. Using AWS for your Ubuntu server provides numerous benefits:

- **Scalability**: AWS allows you to easily scale your server resources up or down as needed, ensuring your server can handle changing workloads.
- **Reliability**: AWS has a proven track record of reliability, with multiple  $\mathbf{u}$ data centers and advanced fault tolerance mechanisms to prevent downtime.
- **Cost-effectiveness**: AWS offers various pricing models, including payas-you-go, allowing you to only pay for the resources you use.
- **Wide range of services**: AWS offers a vast ecosystem of services that a. can seamlessly integrate with your Ubuntu server, such as storage services, databases, and networking solutions.

#### **Prerequisites**

Before setting up your Ubuntu server on AWS, ensure you have the following:

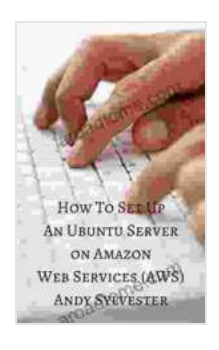

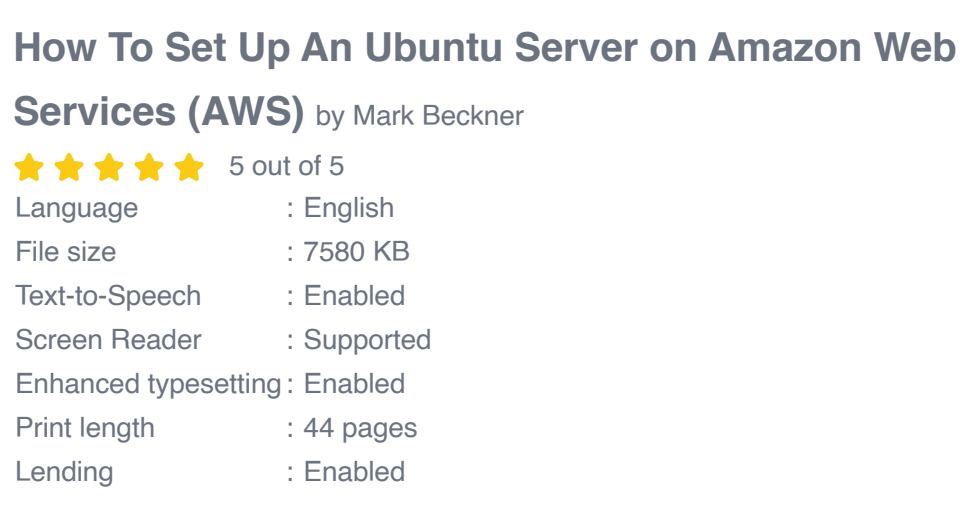

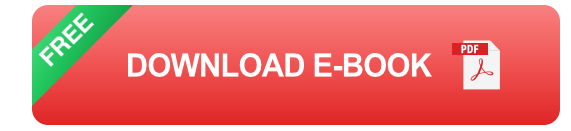

- **An AWS account**: Sign up for an AWS account at https://aws.Our ú. Book Library.com.
- **Ubuntu ISO image**: Download the latest Ubuntu LTS (Long-Term a. Support) ISO image from the Ubuntu website (https://ubuntu.com/download/server).
- **PuTTY or another SSH client**: Install a secure shell (SSH) client like PuTTY (https://www.putty.org/) to connect to your server securely.

#### **Step-by-Step Instructions**

- **1. Create an EC2 Instance**
	- Log in to the AWS Management Console (https://console.aws.Our Book Library.com).
	- Select "EC2" under Compute in the left sidebar. ú.
- Click on "Launch Instance" and choose an Ubuntu Server AMI (Our a. Book Library Machine Image).
- Configure instance details such as instance type, storage size, and the number of instances you want to launch.
- Select an existing SSH key pair or create a new one. a.
- Review and launch the instance. m.

# **2. Connect to Your Instance**

- Once your instance is running, note its public IP address or hostname from the EC2 dashboard.
- **Open PuTTY and enter the IP address or hostname.**
- Enter your username (default: ubuntu) and the password you set or the SSH key you used when creating the instance.

# **3. Update and Install Packages**

- Update your system packages using the following command: a.
- Install essential packages like vim and curl: a.

# **4. Configure Firewall**

• Open necessary ports in your instance's security group to allow incoming connections. For example, to open port 22 (SSH):

# **5. Configure Networking**

- Configure your network interface to use a static IP address (optional but recommended for stability).
- **Edit the /etc/netplan/01-netcfg.yaml file and set the IP address,** netmask, and gateway as needed.
- **Apply the changes:**

# **6. Configure SSH**

- For enhanced security, disable password authentication for SSH and enable only key-based authentication.
- Edit the /etc/ssh/sshd\_config file and set "PasswordAuthentication" to "no" and "ChallengeResponseAuthentication" to "no".
- **Restart the SSH service:**

# **7. Install and Configure Additional Software**

If needed, install and configure additional software like a web server, m. database, or development tools using apt or other package managers.

# **Advanced Configurations**

#### **1. Security Groups**

- Create and manage security groups to control access to your server from specific IP addresses or subnets.
- Use security groups to restrict access to ports and protocols, enhancing security.

#### **2. Route Tables**

- Configure route tables to control how traffic is routed to and from your ú. server.
- Create custom route tables to optimize network performance and  $\blacksquare$ improve connectivity.

#### **3. Elastic Block Store (EBS)**

- Attach EBS volumes to your server to provide additional storage ú. capacity.
- EBS volumes can be created, resized, and detached as needed, offering flexibility and scalability.

#### **4. CloudFormation**

- Use CloudFormation to automate the creation and management of your AWS infrastructure resources.
- Create templates to define the desired state of your infrastructure and provision it with a single command.

# **5. Our Book Library Lightsail**

For a simpler and more cost-effective option, consider using Our Book Library Lightsail, an AWS service that offers pre-configured and managed virtual private servers.

By following these steps and leveraging AWS's robust features, you can set up a secure and reliable Ubuntu server on AWS. This guide provides a

comprehensive overview of the essential configurations, but further exploration of AWS's advanced services and capabilities can help you optimize your server for your specific needs. Remember to continuously monitor your server's performance and security to ensure it operates efficiently and securely.

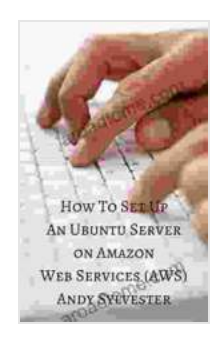

**[How To Set Up An Ubuntu Server on Amazon Web](https://aroadtome.com/read-book.html?ebook-file=eyJjdCI6IkdTQzBhYUNmOFZqOWR0cnZqSnV6WFlJTFhpaEsrb0g5akpjMnBzVjdvZUQ0eU13ME1EVkJRams4MVlaY1JBWGxzVWZZWHowb21EeGtDdUJwWThsMmpQdzNsUktOS29nTkxGNXE0YzNcL2NyVE1OOEc0Y3NRQ3Z1bER6dXpwWE5la1VQV3RTaEV6Ujd5Mjllb1paYlwvZCtcL09ZVnEzdWI1UDhES2VxVHM5MlVoMTVHd1drNzFlbWJoUElNaVJzdWdqRSIsIml2IjoiODY5ZWEzZmJhNzNlNDEzYTQ0YjgyMGMxZmU2N2QxMzAiLCJzIjoiMmM0YjFjZmU0OTU4ODMwMiJ9) Services (AWS)** by Mark Beckner  $\star \star \star \star$  5 out of 5 Language : English File size : 7580 KB Text-to-Speech : Enabled Screen Reader : Supported Enhanced typesetting : Enabled Print length : 44 pages Lending : Enabled

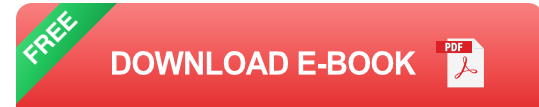

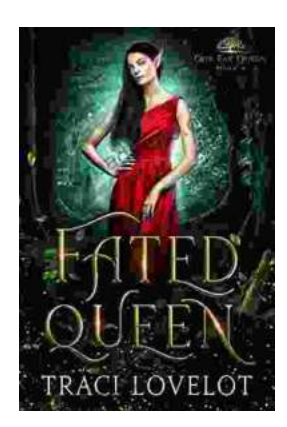

# **[Steamy Reverse Harem with MFM Threesome:](https://aroadtome.com/full/e-book/file/Steamy%20Reverse%20Harem%20with%20MFM%20Threesome%20Our%20Fae%20Queen.pdf) Our Fae Queen**

By [Author Name] Genre: Paranormal Romance, Reverse Harem, MFM Threesome Length: [Book Length] pages Release Date: [Release...

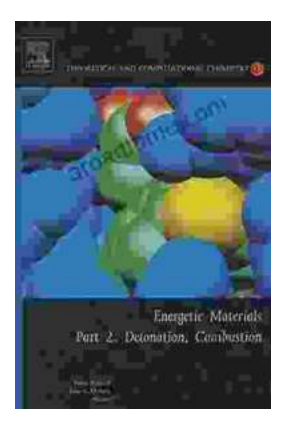

# **[The Ultimate Guide to Energetic Materials:](https://aroadtome.com/full/e-book/file/The%20Ultimate%20Guide%20to%20Energetic%20Materials%20Detonation%20and%20Combustion.pdf) Detonation and Combustion**

Energetic materials are a fascinating and complex class of substances that have the ability to release enormous amounts of energy in a short period of time. This makes them...